**1** Connect the USB-C power adapter to the router and wait for it to boot up.

**2** Connect the **WAN** port to DSL/Cable Modem or the Ethernet wall outlet.

**3** Connect your device to the router using A Wireless or B Wired method.

**A Wi-Fi:** Connect your device to the router's Wi-Fi using the SSID (network name) and Password printed on the bottom of the router.

Flip the page to continue...

#### **English**

**1** Schließen Sie den USB-C-Stromversorgungsadapter an den Router an und warten Sie bis es startet.

**2** Schließen Sie den **WAN** -Anschluss an DSL/Kabelmodem oder die Ethernet -Wandauslass

an.

**3** Schließen Sie Ihr Gerät mit den Router mit A Wi-Fi oder B Wired.

**A WLAN:** Schließen Sie Ihr Gerät mit dem SSID (Netzwerknamen) und dem Passwort des Routers mit dem Wi-Fi des Routers an.

Die Seite umblättern, um fortzufahren...

#### **Deutsch**

**2** Connectez le port **WAN** au modem DSL / câble ou à la sortie murale Ethernet.

**3** Connectez votre appareil au routeur à l'aide de A Wi-Fi ou B Méthode câblée.

**1** Connectez l'adaptateur d'alimentation USB-C au routeur et attendez qu'il démarre. router y espere a que se inicie.

**A Wi-Fi**: Connectez votre appareil au Wi-Fi du routeur à l'aide du SSID (nom du réseau) et du mot de passe imprimé en bas du routeur.

Tournez la page pour continuer...

#### **Français**

**1** Conecte el adaptador de alimentación USB-C al

**2** Conecte el puerto **WAN** al módem DSL/cable o la salida de pared Ethernet.

**3** Conecte su dispositivo al router utilizando el método A Wi-Fi o B por cable.

**A Wi-Fi:** Conecte su dispositivo al Wi-Fi del router utilizando el SSID (nombre de la red) y la contraseña impresas en la parte inferior del router.

Voltee la página para continuar...

**Español**

**1** Collega l'adattatore di alimentazione USB-C al router e attendi che si avvicini.

**2** Collegare la porta WAN al modem DSL/cavo o all'uscita della parete Ethernet.

**3** Collega il tuo dispositivo al router usando A Wi-Fi o B Metodo cablato.

**A Wi-Fi:** Collegare il tuo dispositivo al Wi-Fi del router utilizzando il SSID (nome di rete) e la password stampata nella parte inferiore del router.

Gira la pagina per continuare...

#### **Italiano**

**1** Свържете USB-C адаптера за захранване към рутера и изчакайте той да се стартира.

**2** Свържете **WAN** порта към DSL/кабелен модем или изхода на стената на Ethernet.

**3** Свържете устройството си с рутера, като използвате A Wi-Fi или B Кабелен метод.

**A Wi-Fi:** Свържете устройството си към Wi-Fi на рутера, като използвате SSID (име на мрежата) и парола, отпечатана в долната част на рутера.

(Обърнете страницата, за да продължите...)

#### **Български**

**1** Připojte napájecí adaptér USB-C k routeru a počkejte až se spustí.

**2** Připojte WAN port k DSL/Cable modemu nebo přímo Ethernet zásuvce.

**3** Připojte zařízení k routeru pomocí A) Wi-Fi nebo B) kabelově.

 $3$  Құрылғыны маршрутизаторға А арқылы қосыңыз Wi-Fi немесе B Сымды әдіс.

**A Wi-Fi:** Připojte zařízení k Wi-Fi routeru pomocí SSID (název sítě) a hesla vytištěného na spodní straně routeru.

Přejděte na další stránku a pokračujte...

# **Čeština**

**2** Prijunkite WAN prievadą prie DSL/kabelio modemo arba "Ethernet" sienos lizdo.

**1** Tilslut USB-C-strømadapteren til routeren og vent på at den starter op.

**3** Prijunkite savo įrenginį prie maršrutizatoriaus naudodami A "Wi-Fi" arba B Laidinis metodas.

**2** Tilslut WAN -porten til DSL/kabelmodem eller Ethernet Wall Outlet.

**3** Tilslut din enhed til routeren ved hjælp af A Wi-Fi eller B Kablet metode.

**A Wi-Fi:** Tilslut din enhed til routerens Wi-Fi ved hjælp af SSID (netværksnavn) og adgangskode, der er trykt på bunden af routeren.

Vend siden for at fortsætte...

#### **Dansk**

**1** Συνδέστε τον προσαρμογέα τροφοδοσίας USB-C στον δρομολογητή και περιμένετε να εκκινήσει.

**2** Συνδέστε τη θύρα WAN με το μόντεμ DSL/καλωδίου ή την έξοδο τοίχου Ethernet.

**3** Συνδέστε τη συσκευή σας στον δρομολογητή χρησιμοποιώντας το A Wi-Fi ή B Ενσύρματη μέθοδος.

**A Wi-Fi:** Συνδέστε τη συσκευή σας στο Wi-Fi του δρομολογητή χρησιμοποιώντας το SSID (όνομα δικτύου) και τον κωδικό πρόσβασης που εκτυπώνεται στο κάτω μέρος του δρομολογητή.

Αναστρέψτε τη σελίδα για να συνεχίσετε...

#### **Ελληνικά**

**1** Ühendage USB-C toiteadapter ruuteriga ja oodake kuni see käivitub.

**2** Ühendage WAN -port DSL/kaabli modemiga või Etherneti seina väljalaskeavaga.

**3** Ühendage seade ruuteriga, kasutades A Wi-fi või B Juhtmega meetod.

ja parooli.

Lehe pööramiseks jätkake ...

#### **Eesti**

**1** Kytke USB-C-virtalähde reitittimeen ja odota sen

käynnistymistä.

**A Wi-Fi:** Ühendage oma seade ruuteri WiFi-ga, kasutades ruuteri allosas trükitud SSID (võrgunimi) salasanan avulla.

**2** Kytke WAN -portti DSL/kaapelimodeemiin tai Ethernet -seinän poistoaukkoon.

**3** Kytke laite reitittimeen käyttämällä A Wi-Fi tai B Langallinen menetelmä.

**A Wi-Fi:** Kytke laite reitittimen Wi-Fi: hen reitittimen alaosaan tulostettujen SSID: n (verkon nimi) ja

Käännä sivu jatkaaksesi...

**Suomi**

**1** Spojite USB-C adapter za napajanje na ruter i pričekajte da se podigne.

**2** Spojite WAN priključak na DSL/kabelski modem ili zidni Ethernet priključak.

**3** Spojite svoj uređaj na usmjerivač koristeći A Wi-Fi ili B Ožičena metoda.

**A Wi-Fi:** Spojite svoj uređaj na Wi-Fi ruter pomoću SSID (naziv mreže) i lozinku ispisanu na dnu rutera. Okrenite stranicu da biste nastavili...

### **Hrvatski**

**1** Csatlakoztassa az USB-C tápegységet a routerhez és várja meg amíg az eszköz elindul!

**2** Csatlakoztassa a WAN portot a DSL-/kábelmodemhez vagy az Ethernet fali aljzathoz!

**3** Csatlakoztassa készülékét az útválasztóhoz (A) Wi-Fi vagy (B) vezetékes módszerrel!

**A Wi-Fi:** Csatlakoztassa készülékét a router Wi-Fi-jéhez az SSID (hálózati név) és az útválasztó aljára nyomtatott jelszó segítségével!

Fordítsa meg a lapot a folytatáshoz...

#### **Magyar**

1 USB-C қуат адаптерін маршрутизаторға қосыңыз және оны жүктеуді күтіңіз.

2 WAN портын DSL / CABEL модемі немесе Ethernet қабырғасының розеткасына қосыңыз.

A Wi-Fi: Маршрутизатордың түбінде көрсетілген SSID (желі атауы) және пароль арқылы құрылғыны маршрутизатордың Wi-Fi-ға қосыңыз.

Жалғастыру үшін бетті айналдырыңыз...

#### Қазақша

**1** Prijunkite USB-C maitinimo adapterį prie maršrutizatoriaus ir palaukite kol jis bus paleistas.

**A Wi-Fi:** Prijunkite savo įrenginį prie maršrutizatoriaus "Wi-Fi" naudodami SSID (tinklo pavadinimą) ir slaptažodį, išspausdintą maršrutizatoriaus apačioje.

Puslapį apverkite, norėdami tęsti...

#### **Lietuvių kalba**

**1** Pievienojiet USB-C barošanas adapteri maršrutētājam un gaidiet kamēr tas sāksies.

**2** Pievienojiet WAN portu DSL/kabeļa modemam vai Ethernet sienas kontaktligzdai.

**3** Pievienojiet ierīci maršrutētājam, izmantojot A Wi-Fi vai B Vadu metode.

**A Wi-Fi:** Pievienojiet ierīci maršrutētāja Wi-Fi, izmantojot SSID (tīkla nosaukumu) un paroli, kas drukāta maršrutētāja apakšā.

Pārvērtiet lapu, lai turpinātu...

#### **Latviski**

**1** Sluit de USB-C-stroomadapter aan op de router en wacht tot deze opstart.

**2** Sluit de WAN -poort aan op DSL/kabelmodem of de Ethernet -wanduitgang.

**3** Sluit uw apparaat aan op de router met behulp van A Wifi of B Bedrade methode.

**A Wi-Fi:** Sluit uw apparaat aan op de wifi van de router met behulp van de SSID (netwerknaam) en wachtwoord afgedrukt onderaan de router.

Sla de pagina om om door te gaan...

#### **Nederlands**

**1** Koble USB-C-strømadapteren til ruteren og vent på at den starter opp.

**2** Koble WAN -porten til DSL/kabelmodem eller Ethernet -vegguttaket.

**3** Koble enheten til ruteren ved å bruke A Wi-Fi eller B Kablet metode. **A Wi-Fi:** Koble enheten til ruteren Wi-Fi ved å

bruke SSID (nettverksnavn) og passordet trykt på

bunnen av ruteren.

Snu siden for å fortsette...

**Norsk**

**1** Podłącz zasilacz USB-C do routera i poczekaj na jego uruchomienie.

**2** Podłącz port WAN do modemu DSL/kablowego lub gniazdka ściennego Ethernet.

**3** Podłącz urządzenie do routera za pomocą metody A Wi-Fi lub B przewodowego.

**A Wi-Fi:** Podłącz urządzenie do sieci Wi-Fi routera, używając identyfikatora SSID (nazwa sieci) i hasła wydrukowanych na spodzie routera.

Odwróć stronę, aby kontynuować...

### **Polski**

**1** Conecte o adaptador de energia USB-C ao roteador e aguarde a inicialização.

**2** Conecte a porta WAN ao modem DSL/cabo ou à saída da parede Ethernet.

**3** Conecte seu dispositivo ao roteador usando A Wi-Fi ou B Método com fio.

**A Wi-Fi:** Conecte seu dispositivo ao Wi-Fi do roteador usando o SSID (nome da rede) e a senha impressa na parte inferior do roteador.

Vire a página para continuar...

# **Português**

**1** Conectați adaptorul de alimentare USB-C la router și așteptați să se pornească.

**2** Conectați portul WAN la modemul DSL/cablu sau la priza de perete Ethernet.

**3** Conectați dispozitivul la router folosind A Wi-Fi

sau B Metoda Wired.

**A Wi-Fi:** Conectați dispozitivul la Wi-Fi-ul routerului folosind SSID (Nume rețea) și parola

tipărite în partea de jos a routerului.

Răsuciți pagina pentru a continua...

# **Română**

**1** Подключите адаптер питания USB-C к маршрутизатору и подождите пока он загрузится.

**2** Подключите порт WAN к модему DSL/кабель или розетку Ethernet стены.

**3** Подключите устройство к маршрутизатору, используя A Wi-Fi или B Проводной метод.

**A Wi-Fi:** Подключите свое устройство к Wi-Fi маршрутизатора, используя SSID (имя сети) и пароль, напечатанные в нижней части маршрутизатора.

Переверните страницу, чтобы продолжить...

#### **Русский**

**1** Pripojte napájací adaptér USB-C k routeru a počkajte kým sa spustí.

**2** Pripojte port WAN k DSL/Cable modemu alebo priamo k Ethernet zásuvke.

**3** Pripojte svoje zariadenie k routeru pomocou

metódy A) Wi-Fi alebo B) káblovo.

**A Wi-Fi:** Pripojte svoje zariadenie k Wi-Fi routera pomocou SSID (názov siete) a hesla vytlačené v dolnej časti smerovača.

Prelistujte stranu pre pokračovanie.

#### **Slovenčina**

**1** Priključite napajalnik USB-C na usmerjevalnik in počakajte da se zažene.

**2** Priključite vrata WAN na DSL/kabelski modem ali iztočnico Ethernet Wall.

**3** Napravo priključite z usmerjevalnikom s pomočjo A Wi-Fi ali B Žična metoda.

**A Wi-Fi:** Napravo priključite z Wi-Fi usmerjevalnikom s pomočjo SSID (ime omrežja) in geslo, natisnjeno na dnu usmerjevalnika.

## **Slovenščina**

**1** Повежите УСБ-Ц адаптер на рутер и причекајте да га покрене.

**2** Повежите ВАН порт на ДСЛ / кабловски модем или Етхернет зидне утичнице.

**3** Повежите свој уређај са рутером користећи А Ви-Фи или B Виред метода.

**A Ви-Фи:** Повежите свој уређај са Ви-Фи-ом рутера помоћу ССИД-а (мрежно име) и лозинка исписана на дну рутера.

ните страницу да бисте наставили .

**Srpski**

**1** Anslut USB-C-strömadaptern till routern och vänta på att den startar upp.

**2** Anslut WAN -porten till DSL/kabelmodem eller Ethernet -vägguttaget.

**3** Anslut din enhet till routern med A Wi-Fi eller B Trådbunden metod.

**A Wi-Fi:** Anslut din enhet till routerns Wi-Fi med SSID (nätverksnamn) och lösenord tryckt på routerns botten.

Vänd bladet för att fortsätta...

#### **Svenska**

**1** USB-C güç adaptörünü yönlendiriciye bağlayın ve önyükleme yapmasını bekleyin.

**2** WAN bağlantı noktasını DSL/kablo modemi veya Ethernet duvar çıkışına bağlayın.

**3** kullanarak cihazınızı yönlendiriciye bağlayın A Wi-Fi veya B Kablolu yöntem.

**A Wi-Fi:** SSID'yi (ağ adı) ve yönlendiricinin altına yazdırılan şifreyi kullanarak cihazınızı yönlendiricinin Wi-Fi'sine bağlayın.

Sayfa çevirmek için...

#### **Türkçe**

**1** Підключіть адаптер живлення USB-C до маршрутизатора і чекайте коли він

завантажиться.

**2** Підключіть порт WAN до DSL/кабельного

модему або розетки стіни Ethernet.

**3** Підключіть свій пристрій до маршрутизатора за допомогою A Wi-Fi або B Провідний метод.

**A Wi-Fi:** Підключіть свій пристрій до Wi-Fi маршрутизатора за допомогою SSID (назва мережі) та пароля, надрукованого внизу

маршрутизатора.

Переверніть сторінку, щоб продовжити...

**Україна**

حتى يتم تشغيله.

.Ethernet

**3** قم بتوصيل جهازك بجهاز التوجيه باستخدام A Fi-Wi أو B

طريقة سلكية.

**1** قم بتوصيل محول الطاقة C-USB بجهاز التوجيه وانتظر **1** USB-C電源アダプターをルーターに接続し 起動す

**A** واي فاي : قم بتوصيل جهازك بجهاز Fi-Wi الخاص بالموجه باستخدام SSID) اسم الشبكة) وكلمة المرور

**2** قم بتوصيل منفذ WAN بمودم Cable/DSL أو منفذ Wall **2** WANポートをDSL/ケーブルモデムまたはイーサ

المطبوعة في أسفل جهاز التوجيه.

قلب الصفحة للمتابعة...

るのを待ちます。

ネットウォールアウトレットに接続します。

**3** を使用してデバイスをルーターに接続しますA

**اللغة العربية 日本語**

Wi-Fiまたは B 有線方法。

**A Wi-Fi:**ルーターの下部に印刷されたSSID(ネッ トワーク名)とパスワードを使用して、デバイスを

ルーターのWi-Fiに接続します。

続きを読むにはページをめくってください...

**1** USB-C 전원 어댑터를 라우터에 연결하고 부팅 될

때까지 기다립니다.

**2** WAN 포트를 DSL/케이블 모뎀 또는 이더넷 벽

Premaknite stran, da nadaljujete

콘센트에 연결하십시오.

**3** 를 사용하여 장치를 라우터에 연결하십시오 A

Wi-Fi 또는 B 유선 방법.

**A Wi-Fi** : SSID (네트워크 이름)와 라우터 하단에 인쇄 된 비밀번호를 사용하여 장치를 라우터의 Wi-Fi 에 연결하십시오.

페이지를 뒤집어 계속 읽으세요...

**한국어**

**1** Hubungkan adaptor daya USB-C ke router dan tunggu sampai boot.

**2** Hubungkan port WAN ke modem DSL/kabel atau outlet dinding Ethernet.

**3** Hubungkan perangkat Anda ke router menggunakan A Wi-Fi atau B Metode kabel.

**A Wi-Fi:** Hubungkan perangkat Anda ke Wi-Fi router menggunakan SSID (nama jaringan) dan kata sandi yang dicetak di bagian bawah router.

Membalik halaman untuk melanjutkan...

#### **Indonesia**

**1** เชื่อมต่ออะแดปเตอร์พลังงาน USB-C เข้ากับเราเตอร์และรอ ให้บูตขึ้น

**2** เชื่อมต่อพอร์ต WAN กับโมเด็ม DSL/เคเบิลหรือเต้าเสียบผนังอีเธอร์เน็ต

**3** เชื่อมต่ออุปกรณ์ของคุณกับเราเตอร์โดยใช้ A Wi-Fi หรือ B วิธีการแบบมีสาย

**A Wi-Fi:** เชื่อมต่ออุปกรณ์ของคุณกับ Wi-Fi ของเราเตอร์โดย ใช้ SSID (ชื่อเครือข่าย) และรหัสผ่านที่พิมพ์ที่ด้านล่างของเรา เตอร์

พลิกหน้าเพื่อดำเนินการต่อ...

#### **ภาษาไทย**

**1** Kết nối bộ chuyển đổi nguồn USB-C với bộ định tuyến và chờ nó khởi động.

**2** Kết nối cổng WAN với modem DSL/cáp hoặc ổ cắm tường Ethernet.

**3** Kết nối thiết bị của bạn với bộ định tuyến bằng cách sử dụng A Wi-Fi hoặc B Phương pháp có dây.

**A Wi-Fi:** Kết nối thiết bị của bạn với bộ định tuyến Wi-Fi bằng SSID (tên mạng) và mật khẩu được in ở dưới cùng của bộ định tuyến.

Đảo trang để tiếp tục...

#### **Tiếng Việt**

**1** 將USB-C電源適配器連接到路由器並等待啟動。

**2** 將WAN端口連接到DSL/電纜調製解調器或以太網

**3** 使用A Wi-Fi或B 有線方法將設備連接到路由器。

**A Wi-Fi:**使用路由器底部印有的 SSID (網絡名稱) 和密碼將您的設備連接到路由器的 Wi-Fi。

翻轉頁面以繼續...

**中文 (繁體字)**

牆出口。

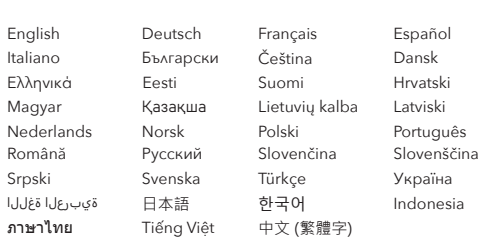

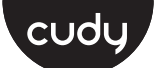

#### **Quick Installation Guide**

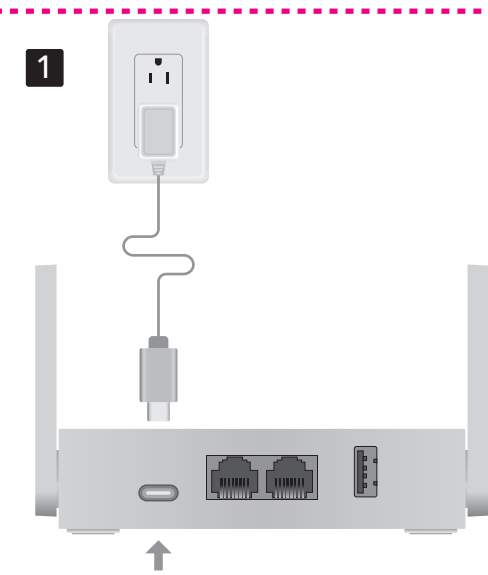

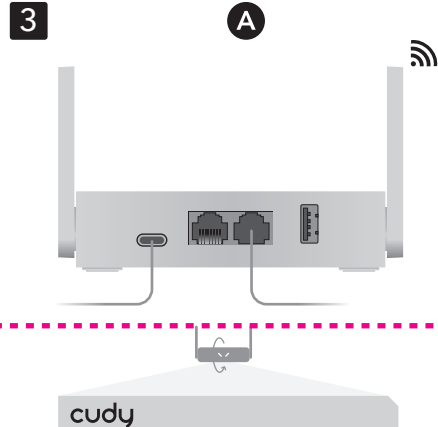

SSID: Cudy-XXXX SSID: Cudy-XXXX-5G Password: XXXXXXXX

# **NEED TECH HELP?**

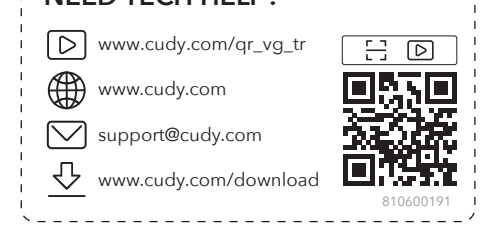

\_\_\_\_\_\_\_\_\_\_\_\_\_\_\_\_\_\_\_\_\_\_\_\_\_\_\_\_\_

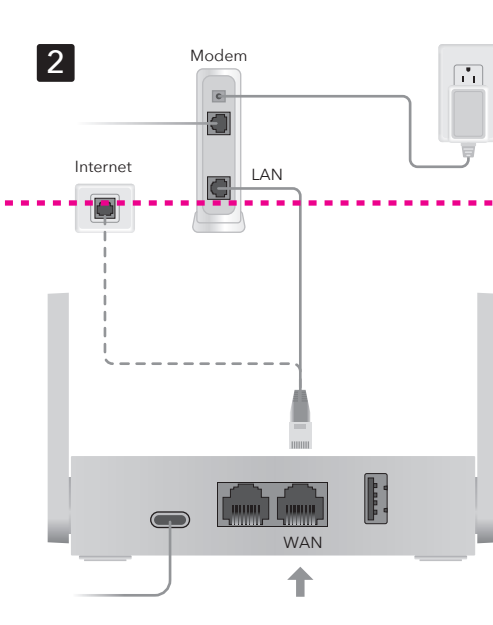

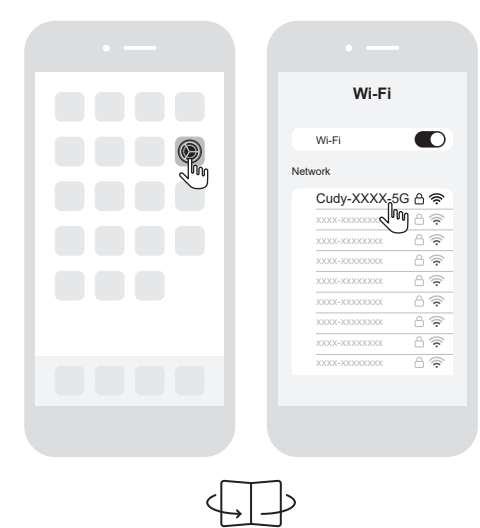

# **English**

**B Verdrahtungs:** Schalten Sie das WLAN auf Ihrem Computer aus und schließen Sie es über ein Ethernet-Kabel an den LAN-Port des Routers an.

**4.** Öffnen Sie einen Browser und folgen Sie dem Diagramm, um den Router einzurichten.

Genießen Sie das Internet.

# **Deutsch**

**4** Ouvrez un navigateur et suivez le diagramme pour configurer le routeur.

**B Filaire:** Éteignez le Wi-Fi sur votre ordinateur et connectez-le au port LAN du routeur via un câble Ethernet. cable Ethernet.

## **Français**

Profitez d'Internet.

# **B Cable:** Apague el Wi-Fi en su computadora y conecte al puerto LAN del router a través de un

**4.** Abra un navegador y siga el diagrama para configurar el router.

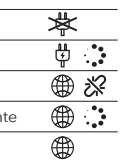

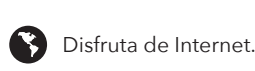

**Español**

**B Cablato:** Spegnere il Wi-Fi sul computer e collegarlo alla porta LAN del router tramite un cavo Ethernet.

**4.** Apri un browser e segui il diagramma per impostare il router.

Goditi Internet.

## **Italiano**

**B Wired:** Изключете Wi-Fi на вашия компютър и го свържете към LAN порта на рутера чрез Ethernet кабел.

**4.** Отворете браузър и следвайте диаграмата, за да настроите рутера.

Насладете се на интернет.

# **Български**

**B Kabelově:** Vypněte Wi-Fi na počítači a připojte jej k LAN portu routeru pomocí ethernetového kabelu.

**4.** Otevřete prohlížeč a postupujte podle diagramu a nastavte router.

Užijte si internet.

# **Čeština**

**B Kablet:** Sluk for Wi-Fi på din computer, og tilslut den til routerens LAN-port via et Ethernet-kabel.

**B Wired:** Išjunkite "Wi-Fi" kompiuteryje ir prijunkite jį prie maršrutizatoriaus LAN prievado per eterneto kabelį.

**4** Åbn en browser og følg diagrammet for at indstille routeren.

#### Nyd internettet.

**B Wired:** Απενεργοποιήστε το Wi-Fi στον υπολογιστή σας και συνδέστε το στη θύρα LAN του Router μέσω καλωδίου Ethernet.

**4** Ανοίξτε ένα πρόγραμμα περιήγησης και ακολουθήστε το διάγραμμα για να ρυθμίσετε τον δρομολογητή.

Απολαύστε το Διαδίκτυο.

**B Juhtmega:** Lülitage oma arvutis WiFi välja ja ühendage see Etherneti kaabli kaudu ruuteri LAN-pordiga.

**4** Avage brauser ja järgige ruuteri seadistamiseks diagrammi.

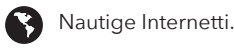

**B Langallinen:** Sammuta tietokoneesi Wi-Fi ja kytke se reitittimen LAN-porttiin Ethernet-kaapelin

kautta.

**4** Avaa selain ja seuraa kaaviota reitittimen

Nauti Internetistä

asettamiseksi.

**B Žičano:** Isključite Wi-Fi na računalu i spojite ga s LAN priključkom rutera pomoću Ethernet kabela.

**4** Otvorite preglednik i slijedite dijagram za postavljanje rutera.

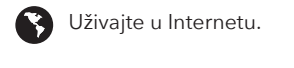

**B Vezetékes:** Kapcsolja ki a Wi-Fi-t a számítógépen, és csatlakoztassa azt a router LAN-portjához Ethernet kábel segítségével!

**4** Nyissa meg a böngészőt, majd kövesse az ábrán látható utasításokat a router beüzemeléséhez!

Élvezze az internet nyújtotta előnyöket!

B Сымды: Компьютердегі Wi-Fi-ды өшіріп, маршрутизатордың LAN портына Ethernet кабелі арқылы өшіріңіз.

**4** Браузерді ашып, маршрутизаторды орнату үшін диаграмманы орындаңыз.

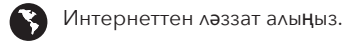

# **Dansk Ελληνικά Eesti Suomi Hrvatski Magyar** Қазақша

**4** Atidarykite naršyklę ir sekite diagramą, kad nustatytumėte maršrutizatorių.

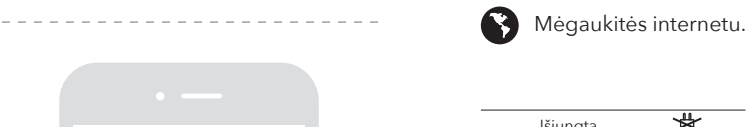

# **Lietuvių kalba**

**B Vads:** Izslēdziet Wi-Fi datorā un savienojiet to ar maršrutētāja LAN portu, izmantojot Ethernet kabeli.

**4** Atveriet pārlūku un sekojiet diagrammai, lai iestatītu maršrutētāju.

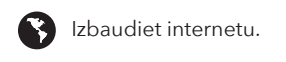

# **Latviski**

**B Wired:** Schakel de wifi uit op uw computer en sluit deze aan op de LAN-poort van de router via een Ethernet-kabel.

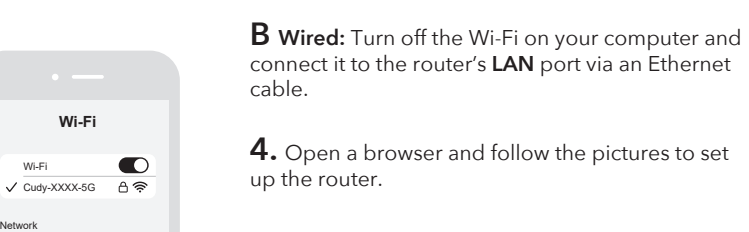

Enjoy the internet.

**4** Open een browser en volg het diagram om de router op te zetten.

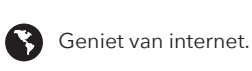

# **Nederlands**

**admin**  $\bigoplus$  Auto  $\bullet$ 

cudy<br>
.

**B Kablet:** Slå av Wi-Fi på datamaskinen din og koble den til ruterens LAN-port via en

Ethernet-kabel.

**4** Åpne en nettleser og følg diagrammet for å sette

Kos deg med internett.

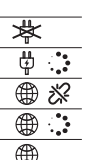

opp ruteren.

éteint Rouge Clignotar

**Norsk**

**N** Rouge

**Blanc Clignotan** Blanc

> **B Przewodowa:** Wyłącz Wi-Fi na komputerze i podłącz go do portu LAN routera za pomocą kabla Ethernet.

**4** Otwórz przeglądarkę i postępuj zgodnie ze schematem, aby skonfigurować router.

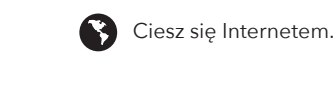

### **Polski**

Väljas Vilkuv Punane ⊕ ※ **N** Punane Vilkuv valge  $\oplus$  . Valge

Vilkkuva Valko Valkoinen

**N** Punaine

**B Fio:** Desligue o Wi-Fi no seu computador e conecte-o à porta LAN do roteador por meio de um cabo Ethernet.

**4** Abra um navegador e siga o diagrama para configurar o roteador.

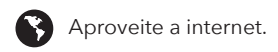

# **Português**

**B Wired:** Opriți Wi-Fi-ul de pe computer și conectați-l la portul LAN al routerului printr-un cablu Ethernet.

**4** Deschideți un browser și urmați diagrama pentru a configura routerul.

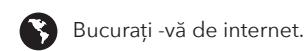

# **Română**

**B Проводной:** Выключите Wi-Fi на своем компьютере и подключите его к порту LAN с маршрутизатором через кабель Ethernet.

**4** Откройте браузер и следуйте диаграмме, чтобы настроить маршрутизатор.

Наслаждайтесь интернетом.

# **Русский**

**B Káblovo:** Vypnite Wi-Fi na počítači a pripojte ho k LAN portu routera cez ethernetový kábel.

**4** Otvorte prehliadač a postupujte podľa diagramu a nastavte router.

Užite si internet.

#### **Slovenčina**

**B Žična:** Izklopite Wi-Fi v računalniku in ga povežite z vrat usmerjevalnika LAN prek Ethernet kabla.

**4** Odprite brskalnik in sledite diagramu, da nastavite usmerjevalnik.

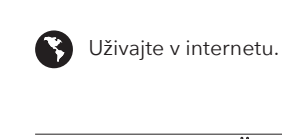

#### **Slovenščina**

**B Виред:** Искључите Ви-Фи на рачунару и повежите га на рутер ЛАН порт преко Етхернет

кабла.

**4** Отворите прегледач и следите дијаграм да бисте поставили рутер.

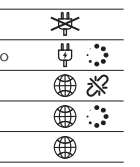

Уживајте у интернету.

**Srpski**

**B Wired:** Stäng av Wi-Fi på din dator och anslut den till routerns LAN-port via en Ethernet-kabel.

**4** Öppna en webbläsare och följ diagrammet för

att ställa in routern.

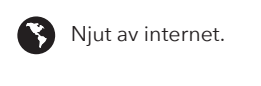

# **Svenska**

**B Kablolu:** Bilgisayarınızdaki Wi-Fi'yi kapatın ve bir Ethernet kablosu üzerinden yönlendiricinin LAN bağlantı noktasına bağlayın.

**4** Bir tarayıcı açın ve yönlendiriciyi kurmak için diyagramı takip edin.

İnternetin tadını çıkarın.

# **Türkçe**

**B Провідний:** Вимкніть Wi-Fi на своєму комп'ютері та підключіть його до порту локальної мережі маршрутизатора за допомогою кабелю Ethernet.

**4** Відкрийте браузер і дотримуйтесь схеми, щоб встановити маршрутизатор.

Насолоджуйтесь Інтернетом.

# **Україна**

الخاص بك وقم بتوصيله بمنفذ LAN الخاص بجهاز التوجيه

عبر كابل Ethernet.

استمتع بالإنترنت.  $\bullet$ 

**B** سلكية : قم بإيقاف تشغيل Fi-Wi على جهاز الكمبيوتر **B 有線:**コンピューターのWi-Fiをオフにし、イー サネットケーブルを介してルーターのLANポートに 接続します。

ًا واتبع الرسم البياني ��عداد جهاز التوجيه. **4** افتح متصفح **4** ブラウザを開き、図に従ってルーターをセットア ップします。

● インターネットをお楽しみください。

# **اللغة العربية 日本語**

**B 유선** : 컴퓨터의 Wi-Fi를 끄고 이더넷 케이블을

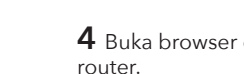

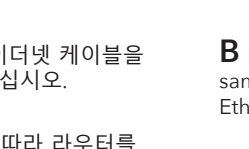

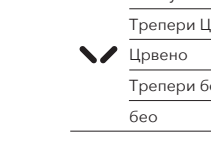

# ⊕ ※

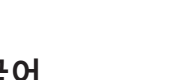

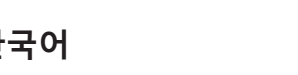

통해 라우터의 LAN 포트에 연결하십시오.

**4** 브라우저를 열고 다이어그램을 따라 라우터를

 $\bigodot$  인터넷을 즐기십시오.

설정하십시오.

# **한국어**

**B Kabel:** Matikan Wi-Fi di komputer Anda dan sambungkan ke port LAN router melalui kabel Ethernet.

**4** Buka browser dan ikuti diagram untuk mengatur

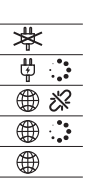

router.

Nikmati internet.

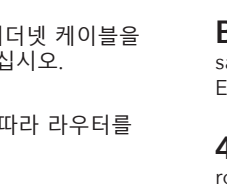

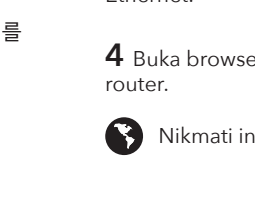

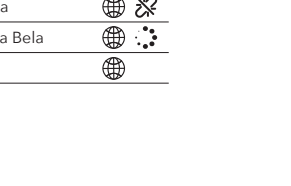

# **Indonesia**

**B มีสาย:** ปิด Wi-Fi บนคอมพิวเตอร์ของคุณและเชื่อมต่อกับ พอร์ต LAN ของเราเตอร์ผ่านสายเคเบิลอีเธอร์เน็ต

**4** เปิดเบราว์เซอร์และติดตามไดอะแกรมเพื่อตั้งเราเตอร์

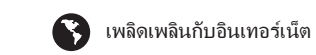

# **ภาษาไทย**

**B Có dây:** Tắt Wi-Fi trên máy tính của bạn và kết nối nó với cổng LAN của bộ định tuyến thông qua cáp Ethernet.

**4** Mở trình duyệt và làm theo sơ đồ để thiết lập bộ định tuyến.

Thưởng thức Internet.

# **Tiếng Việt**

**B 有線:**關閉計算機上的Wi-Fi,然後通過以太網電 纜將其連接到路由器的LAN端口。

4 打開瀏覽器, 然後按照圖設置路由器。

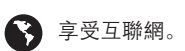

# **中文 (繁體字)**

4

Edge Chrome Firefox Safar

 $\mathbf{C} \odot \mathbf{C} \mathbf{Q}$ 

 $\bullet$ 

O)

 $\bullet$ 

C

Cudy-XXXX xxxx-xxxxxxxx

 $A \geq 0$ 

 $A \widehat{\bullet}$ 

(G.

**XXXXXXXX**

Password

Cudy-XXXX-5G

LAN

**B** 

 $\bullet$  RoHS  $\mathbb{X}$ **CERSHIFC** 2 @ @ Di

**http://cudy.net/**

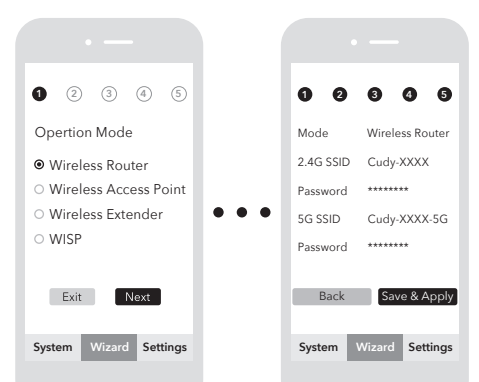

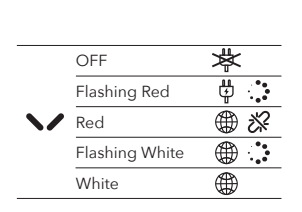

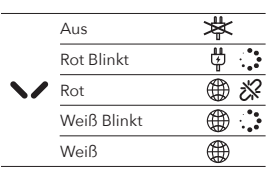

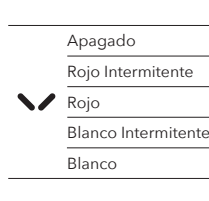

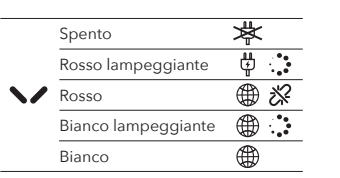

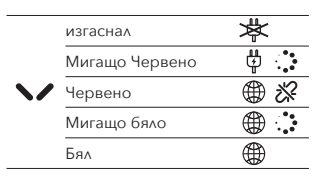

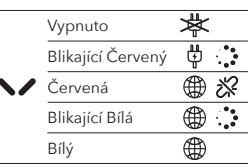

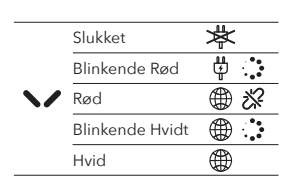

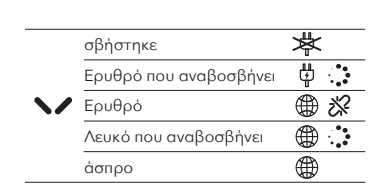

Pois päältä

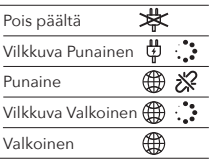

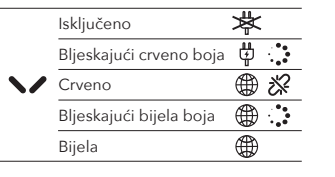

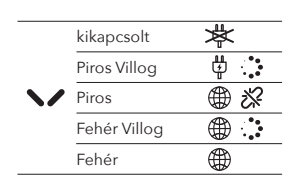

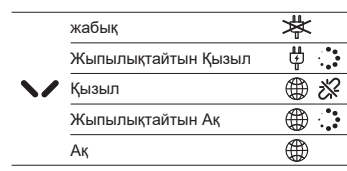

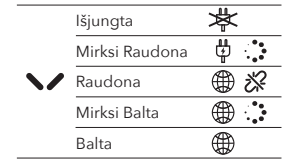

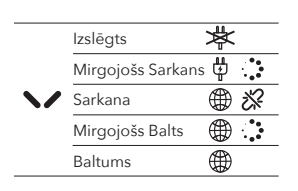

Uit Knipperen Rood Rood ₩ Knipperen Wit Wit

Av

Blinkende Rød

Rød Blinkende Hvitt Hvit

 $\blacktriangleright$ 

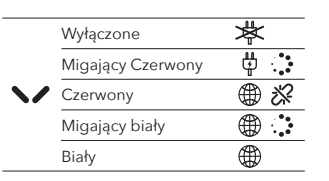

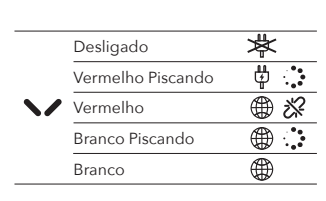

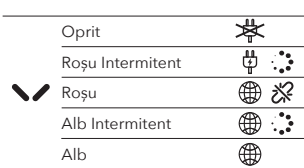

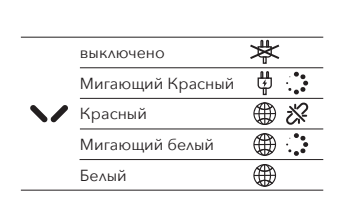

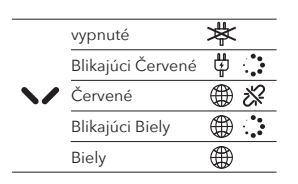

Izklop Utripa Rdeče **Rdeča** Utripa Bela

# Bela

Искључено Трепери Црвено Црвено Трепери бела бео

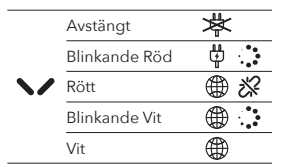

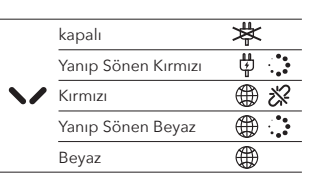

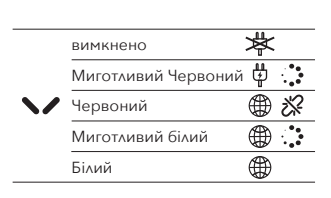

إيقاف

تومض باللون الأحمر

وميض أبيض أبيض

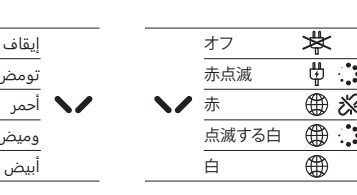

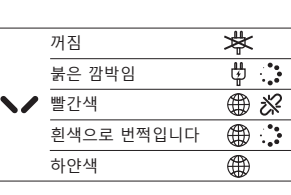

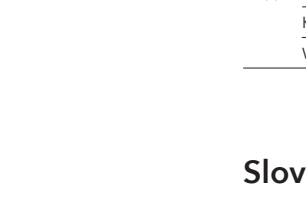

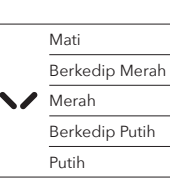

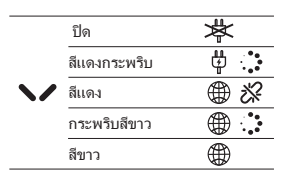

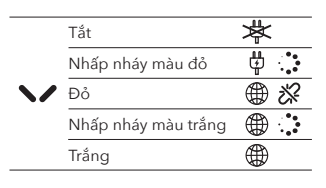

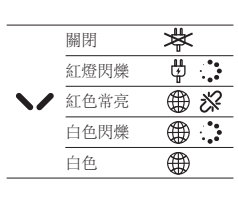